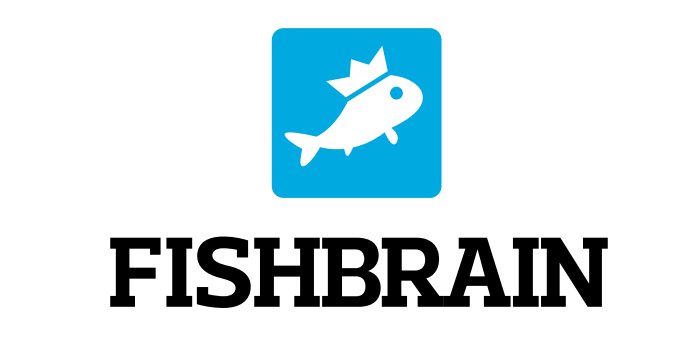

# on PRO TREK Smart

**USER'S GUIDE** 

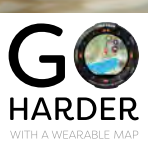

**CASIO** 

# **What you can do with Fishbrain?**

#### **Forecast Check via Voice**

The following forecast is available.

- Weather
- Temperature
- Best time to fish

#### **Know The Best Time to Fish**

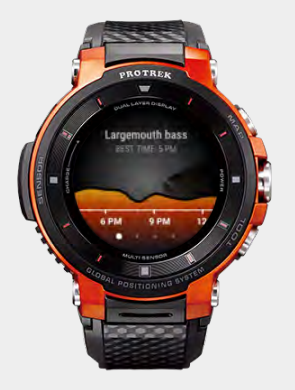

Know when is the best time for fishing by species using Fishbrains patented BiteTime. BiteTime analyzes data from millions of catches and over 30 geographical attributes.

#### **View Tide Graphs**

Tide information at the location of the map is available

- Highest Tide
- Lowest Tide

### **View Fishing Spots**

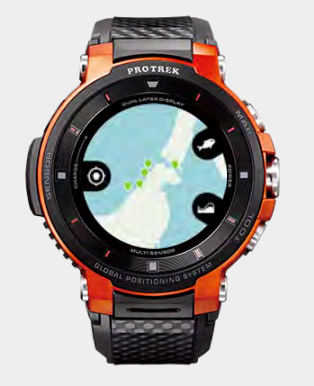

#### View catch locations with location markers

- Red dots (Your own catches)
- Green dots (Public catch locations by others - Premium Feature)

#### **Know Wind Direction / Speed and Sunrise / Sunset**

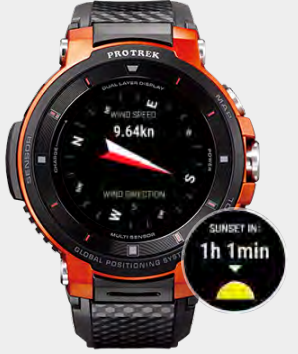

Information about Wind/Sunrise/Sunset is available.

- Wind Direction
- Wind Speed
- Time of Sunrise
- Time of Sunset

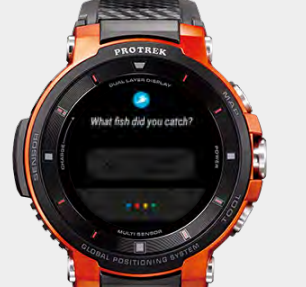

Log a catch for the following items.

• Species

**Log a Catch via Voice**

- Catch & Release
- Weight and Length
- Location
- Time and Date

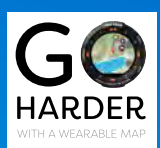

### **CASIO**

## **How you can use Fishbrain?**

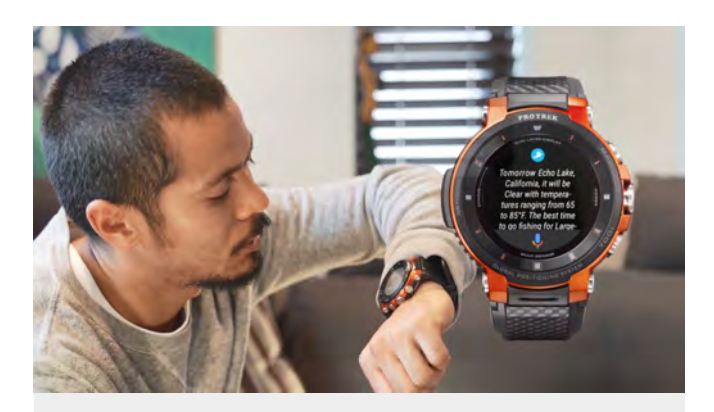

When you want to decide where to fish,

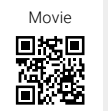

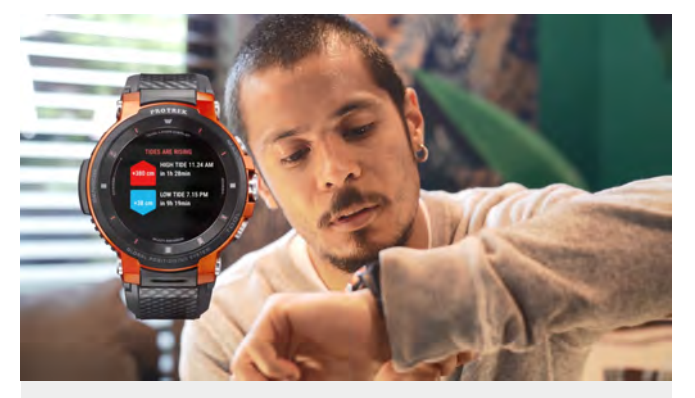

**Chapter2** When you want to know Tide Graphs, Chapter1 **Movie Chapter2** 

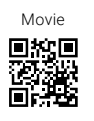

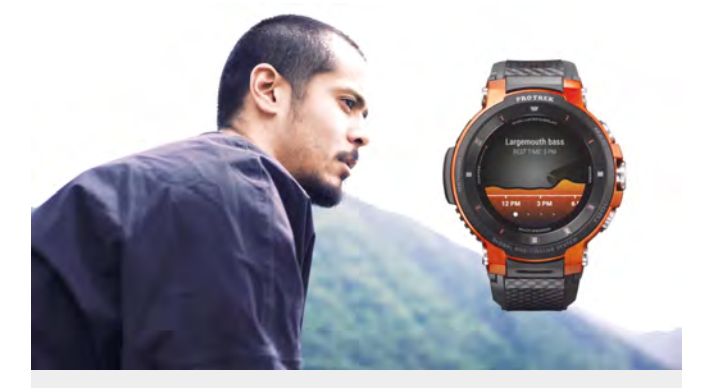

When you want to decide what time to fish,

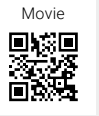

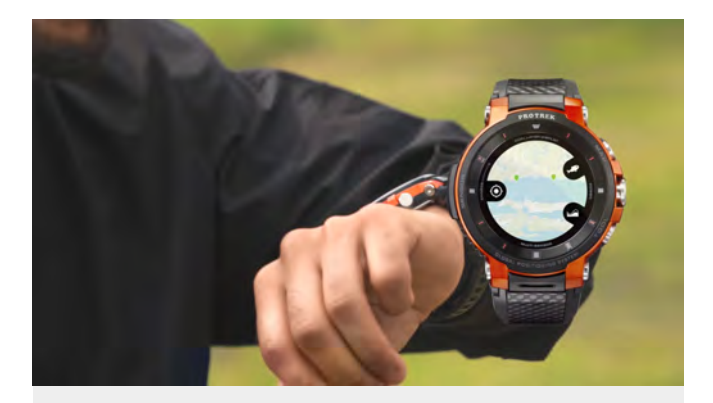

**Chapter3** Movie **Chapter4** Movie **Chapter4** When you want to decide which spot to fish from after arriving at the location,

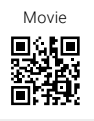

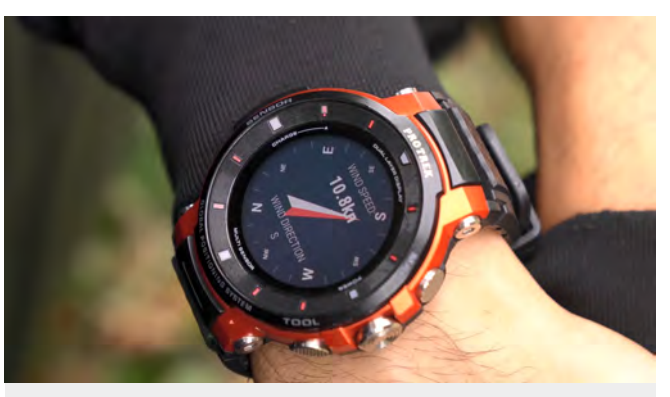

Chapter5 **Chapter 2018** Movie **Chapter 6** Movie **Chapter 6** Movie **Chapter 6** Movie When you want to check the the wind direction,

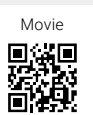

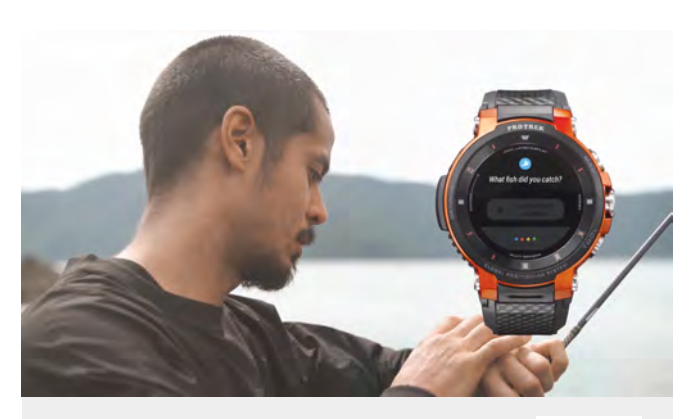

**Chapter6** Logging your catches during your fishing trip

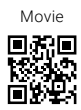

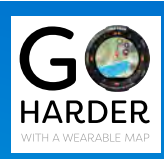

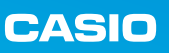

# **MISCELLANEOUS**

#### **Available Functions**

#### **Basic Function (for All Users)**

- Tide Graph
- Wind Direction/Speed
- Sunrise/Sunset
- Catch Positions: Your own catches only as Red dots
- Bite Time: up to 3 species
- Forecast Check via Voice
- Log a Catch via Voice

#### **Subscription (Only for Premium Users)**

- All functions under Basic Function
- Bite Time: up to 10 species
- Catch Positions: Public catch locations as Green dots (Other users catches, which they have decided to share with the community)

#### **How to activate Voice Operation of Fishbrain**

By saying "Ok Google" to open Google Assistant, and then saying "Let me speak to Fishbrain" to start operation for "Forecast Check via Voice" or "Log a Catch via Voice" .

### **Recommended Commands for Voice Operation**

#### **Forecast Check via Voice**

- How is the weather at Lakeview Pond?
- How is the fishing at my location?
- Weather forecast in Alligator Lake
- **Log a Catch via Voice**
- Can I log a catch?
- Log a largemouth bass
- Add a new catch

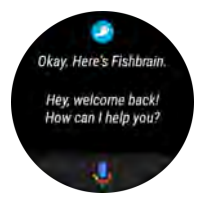

et me sneak to fishbra

\* Android, Google Play and the Google Play logo are trademarks of Google LLC.

\* Other trademarks and trade names are those of their respective owners.

**CASIO** 

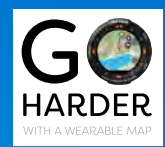